ICQB Lecture 10: A practical guide to RNA-seq analysis

G4120

Thomas Postler (March 2022)

• 1977: Development of the Northern blot:

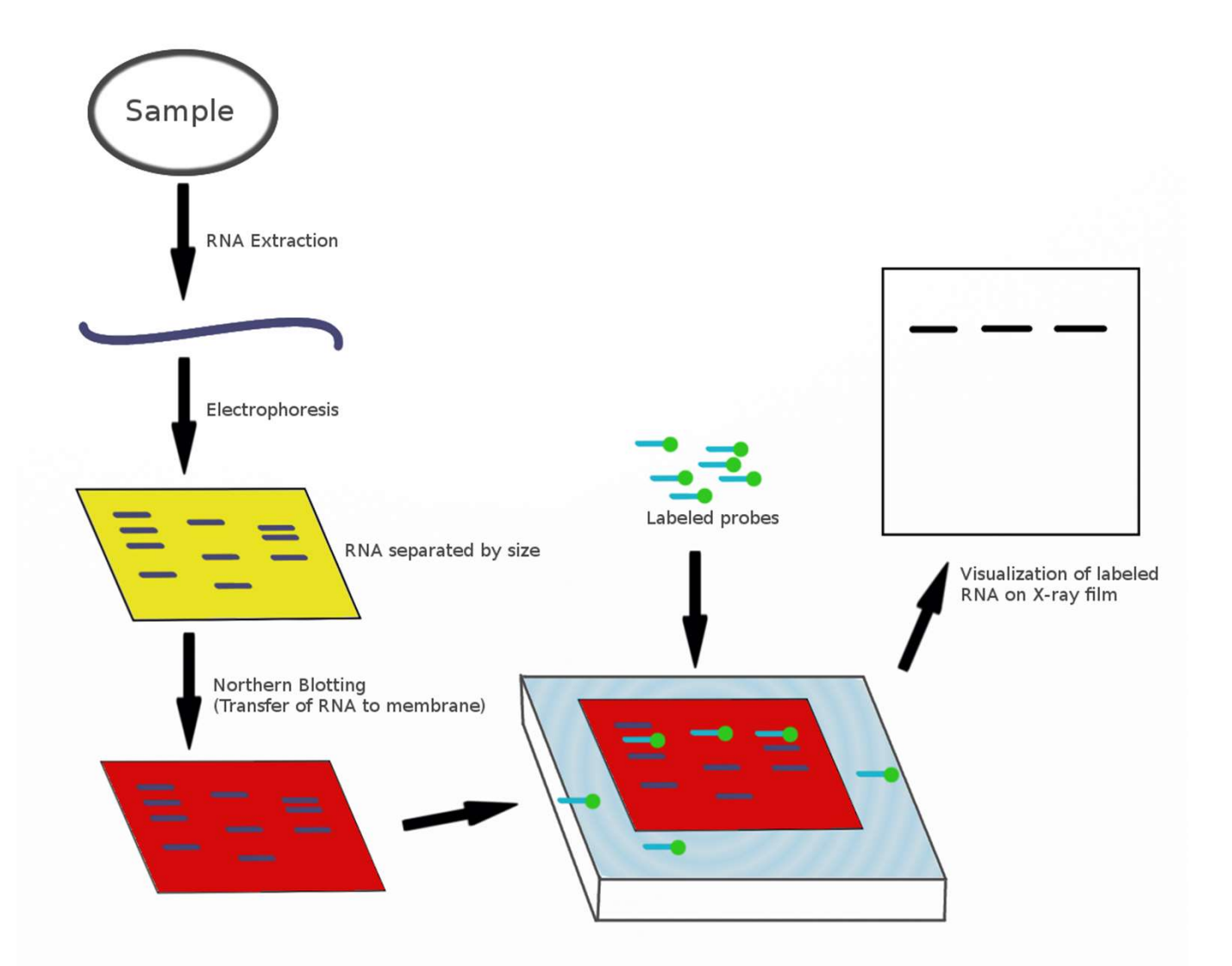

- 1977: Development of the Northern blot.
- $\bullet$   $\rightarrow$  Alternatives targeting specific genes: Nuclease protection assay, reversetranscription (semi-)quantitative PCR.

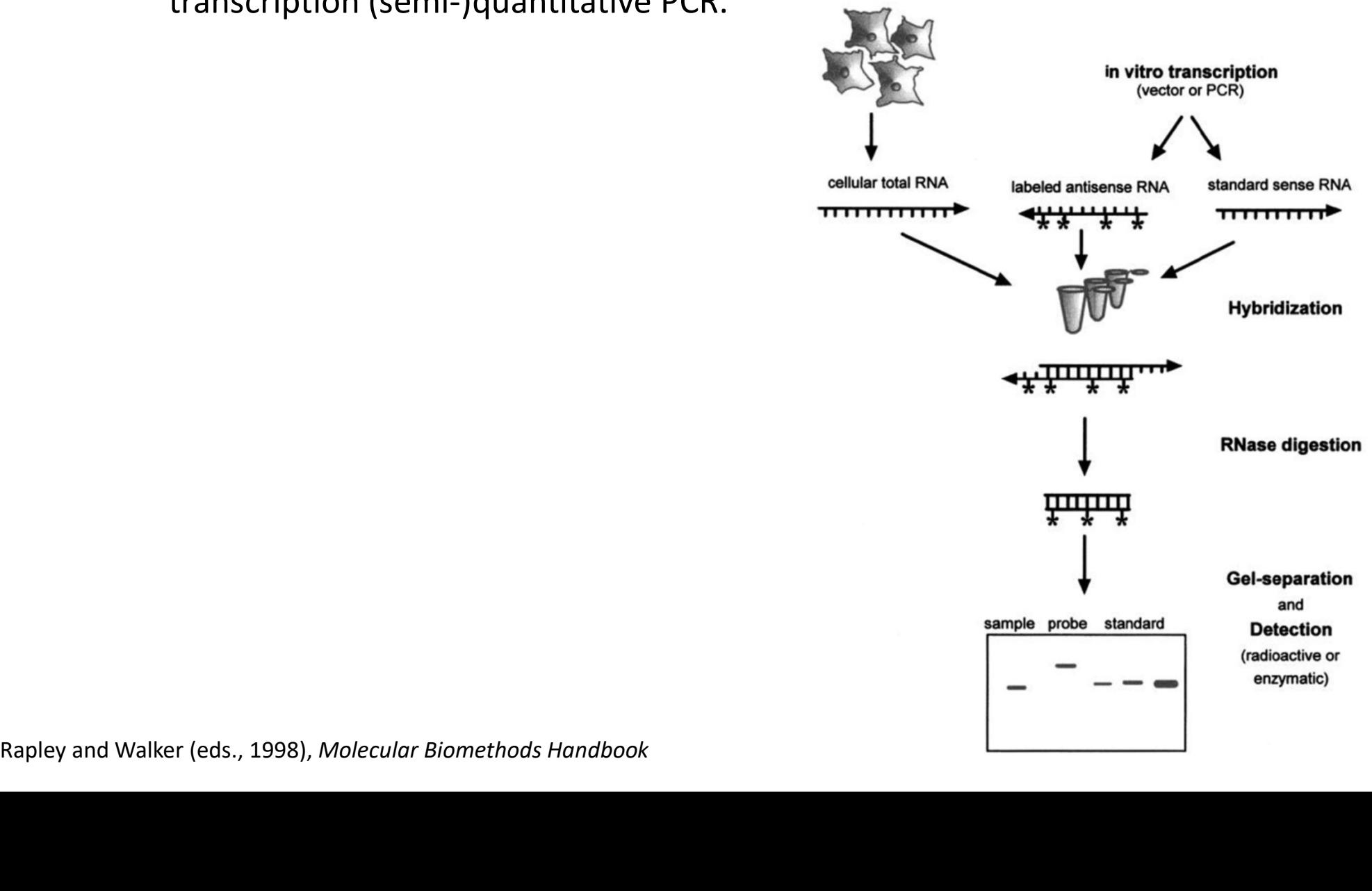

- 1977: Development of the Northern blot.
- $\rightarrow$  Alternatives targeting specific genes: Nuclease protection assay, reversetranscription (semi-)quantitative PCR. Differential Display Method
- 1992: Differential-display RT-PCR: First method to detect changes in global transcription profile.

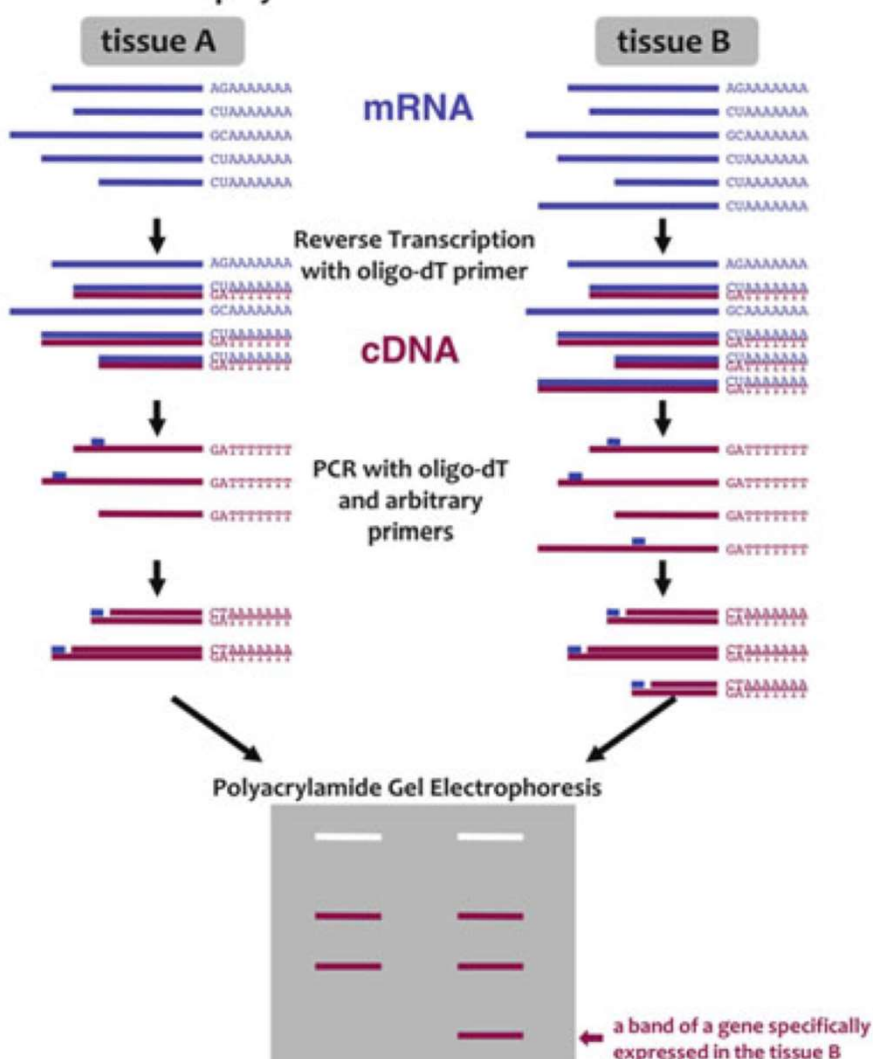

Bignell et al.(eds., 2011), Biology of Termines: A Modern Synthesis

- 1977: Development of the Northern blot.
- $\bullet$   $\rightarrow$  Alternatives targeting specific genes: Nuclease protection assay, reversetranscription (semi-)quantitative PCR.
- 1992: Differential-display RT-PCR: First method to detect changes in global transcription profile.
- Early 2000s: Microarrays become viable: The first truly quantitative method capturing the (known) transcriptome.

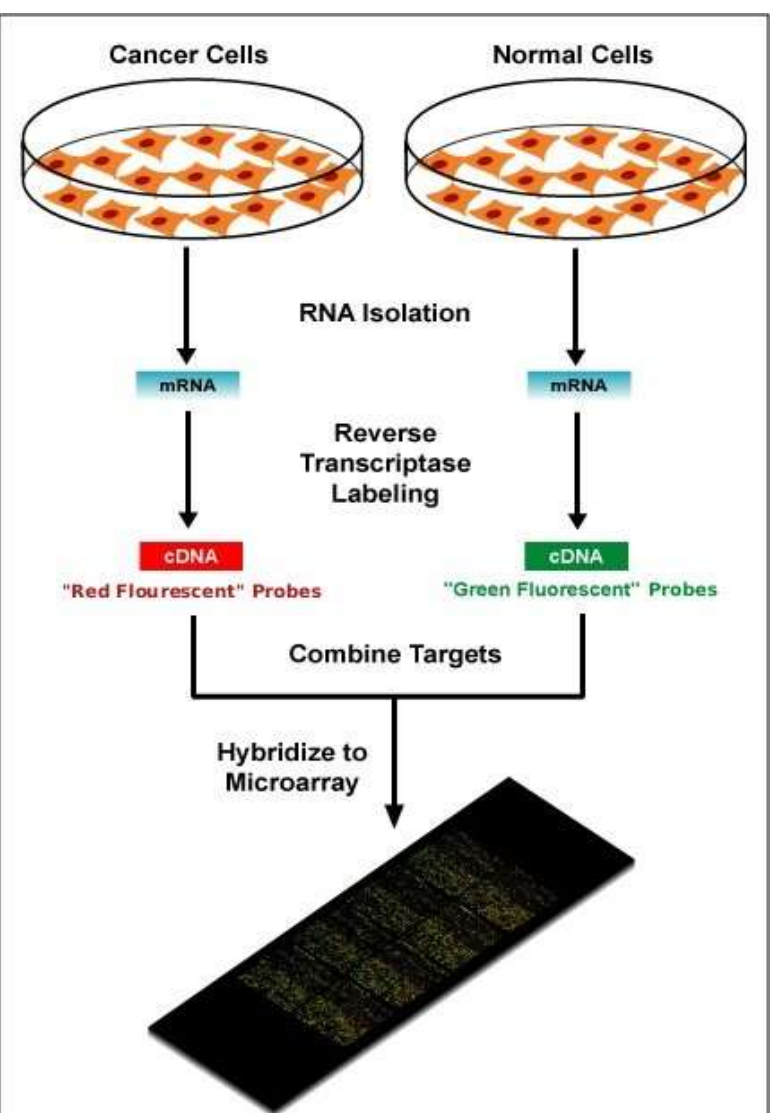

- 1977: Development of the Northern blot.
- $\bullet$   $\rightarrow$  Alternatives targeting specific genes: Nuclease protection assay, reversetranscription (semi-)quantitative PCR.
- 1992: Differential-display RT-PCR: First method to detect changes in global transcription profile.
- Early 2000s: Microarrays become viable: The first truly quantitative method capturing the (known) transcriptome.
- Affordable RNA-seq has arrived!

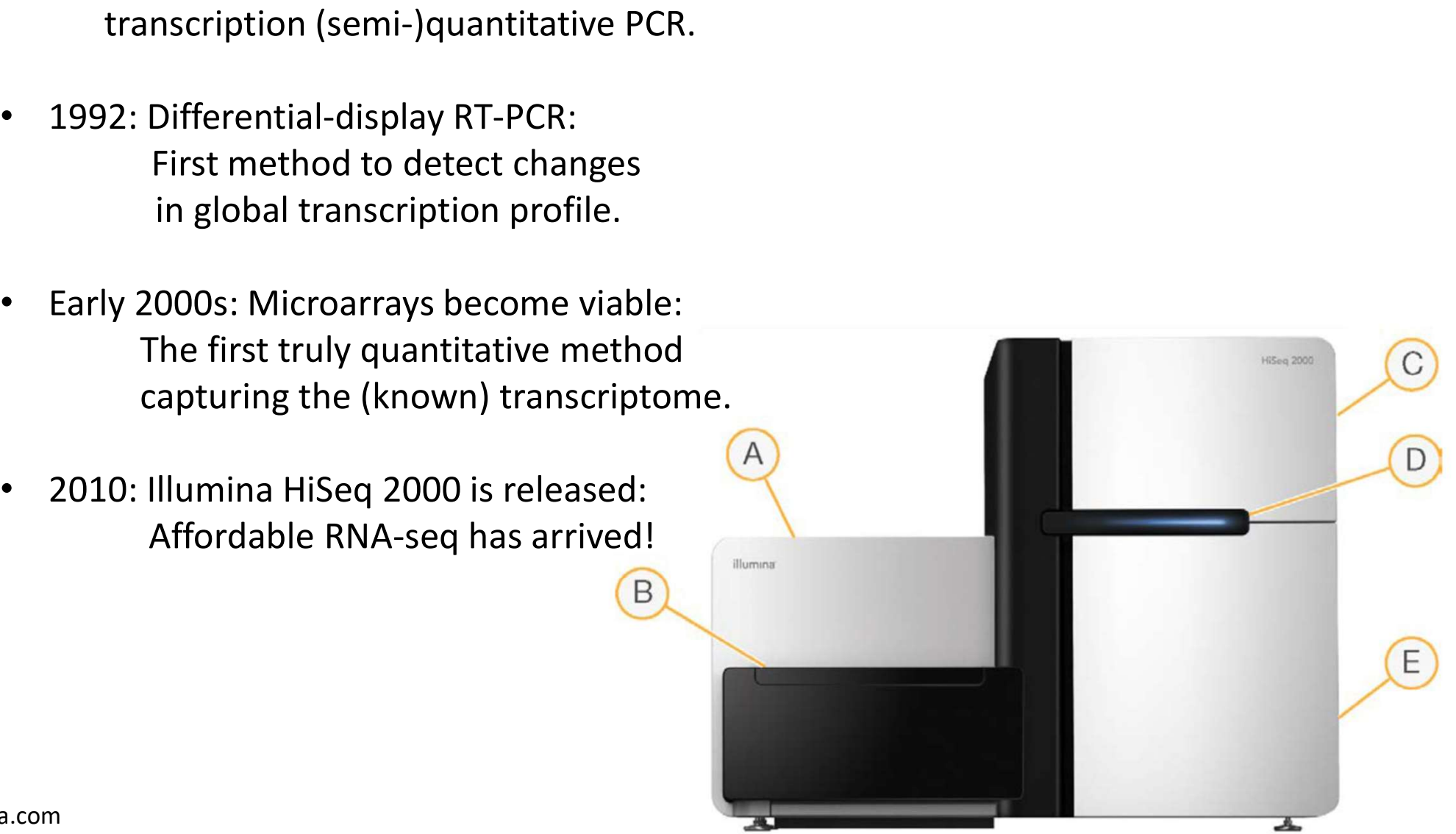

- 1977: Development of the Northern blot.
- $\bullet$   $\rightarrow$  Alternatives targeting specific genes: Nuclease protection assay, reversetranscription (semi-)quantitative PCR.
- 1992: Differential-display RT-PCR: First method to detect changes in global transcription profile.
- Early 2000s: Microarrays become viable: The first truly quantitative method capturing the (known) transcriptome. transcription (semi-)quantitative PCR.<br>
• 1992: Differential-display RT-PCR:<br>
• First method to detect changes<br>
in global transcription profile.<br>
• Early 2000s: Microarrays become viable:<br>
• The first truly quantitative me orly 2000s: Microarrays become viable:<br>
The first truly quantitative method<br>
capturing the (known) transcriptome.<br>
D10: Illumina HiSeq 2000 is released:<br>
Affordable RNA-seq has arrived!<br>
otable developments since:<br>
⊙ PacB
- Affordable RNA-seq has arrived!
- Notable developments since:
	- $\circ$  PacBio allows for read lengths of  $> 1$  kb.
	- o scRNA-seq allows for analysis of single-cell transcriptomics.
	-

# Overview of the RNA-seq workflow

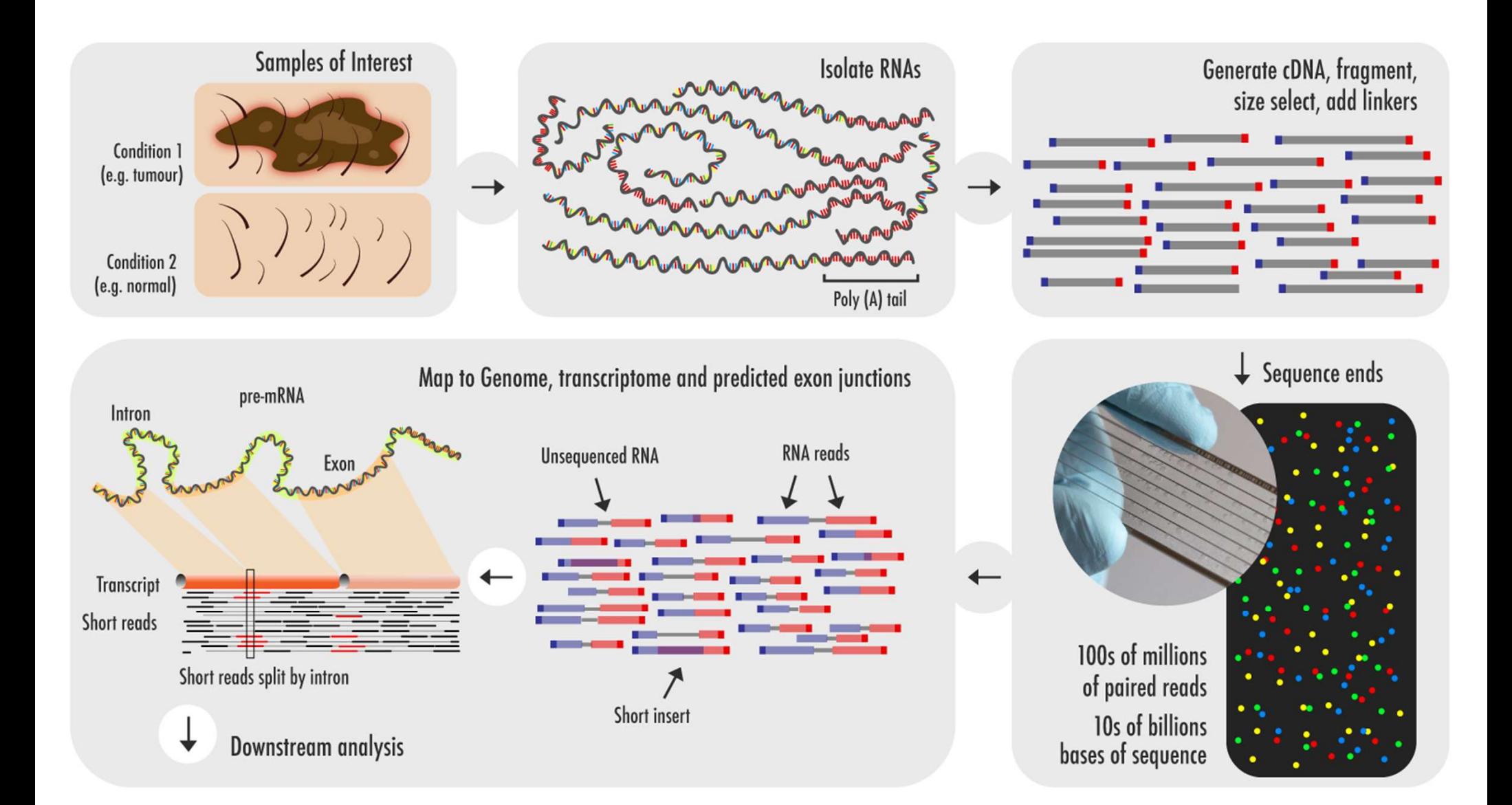

# Basic principle of RNA-seq

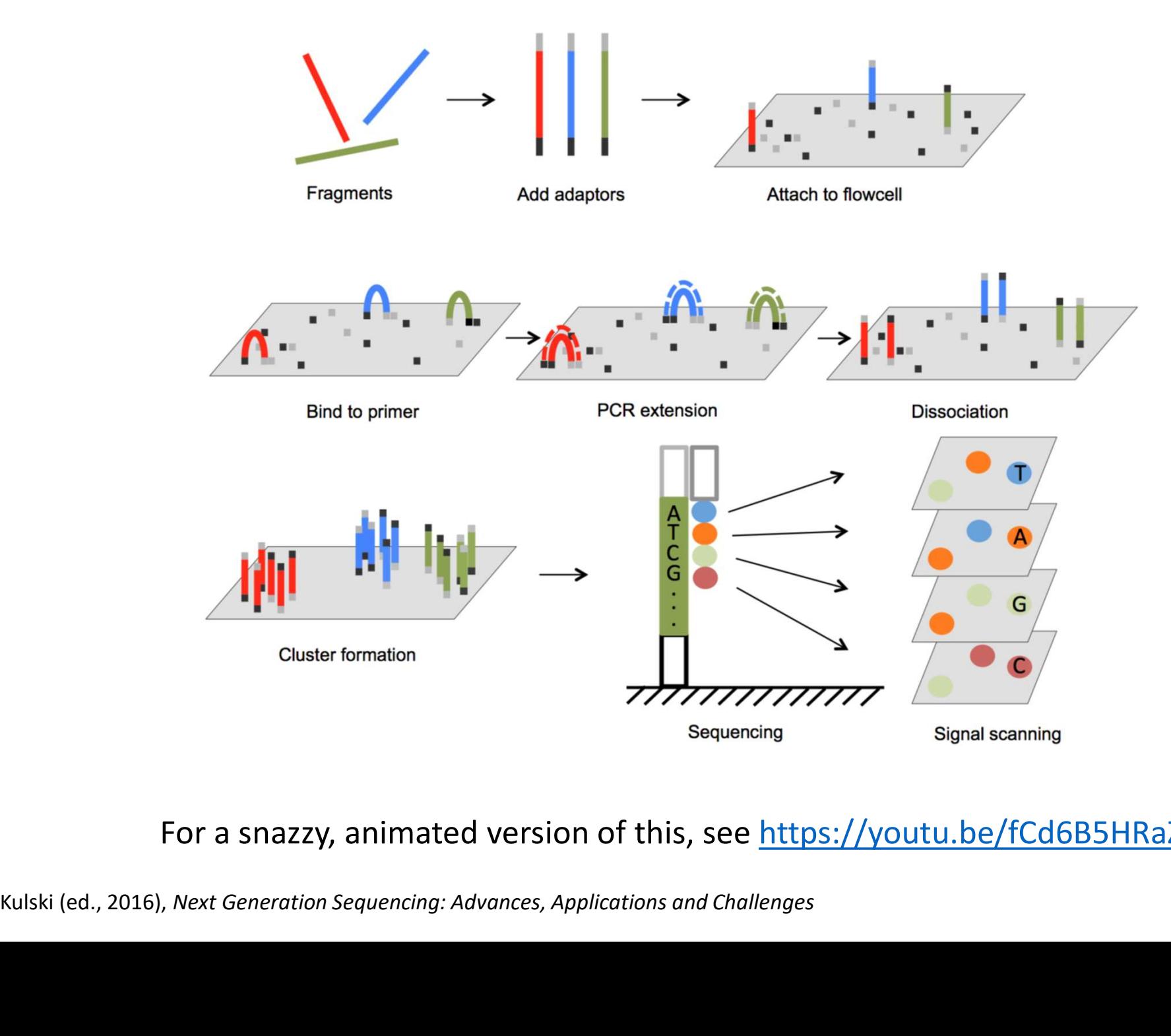

For a snazzy, animated version of this, see https://youtu.be/fCd6B5HRaZ8

# Key concepts for sequencing

- Typical lengths of individual sequence reads during Illumina RNA-seq: 50, 75, 100 or 150 nt. Longer is better for alignment, but quality drops off after 100.
- **Single-end (SE) vs. paired-end (PE) sequencing** 
	- o SE: each (amplified) fragment is only sequenced once, from one direction.
	- $\circ$  PE: each (amplified) fragment is sequenced from both directions:

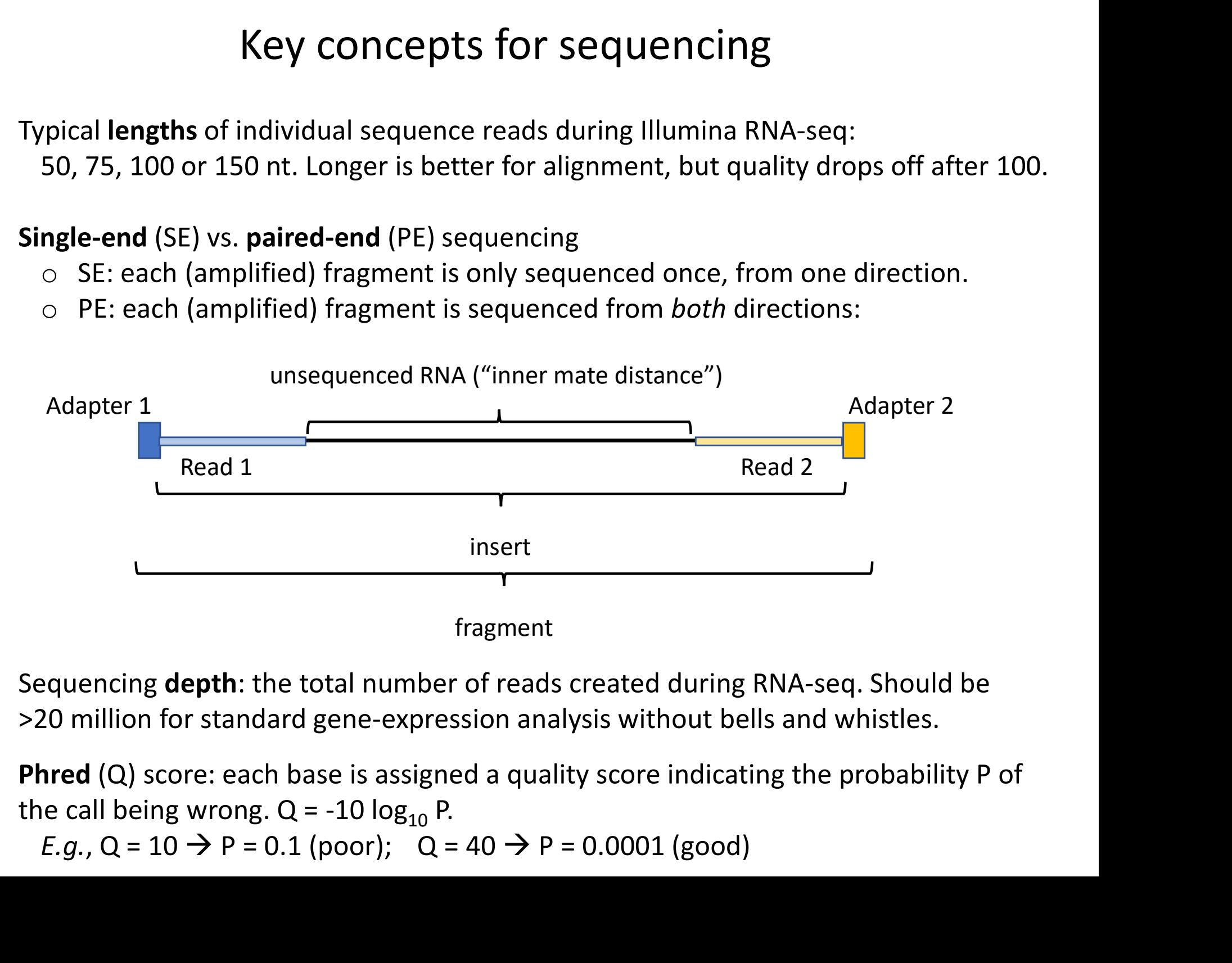

- Sequencing **depth**: the total number of reads created during RNA-seq. Should be >20 million for standard gene-expression analysis without bells and whistles.
- Phred (Q) score: each base is assigned a quality score indicating the probability P of the call being wrong.  $Q = -10 \log_{10} P$ .

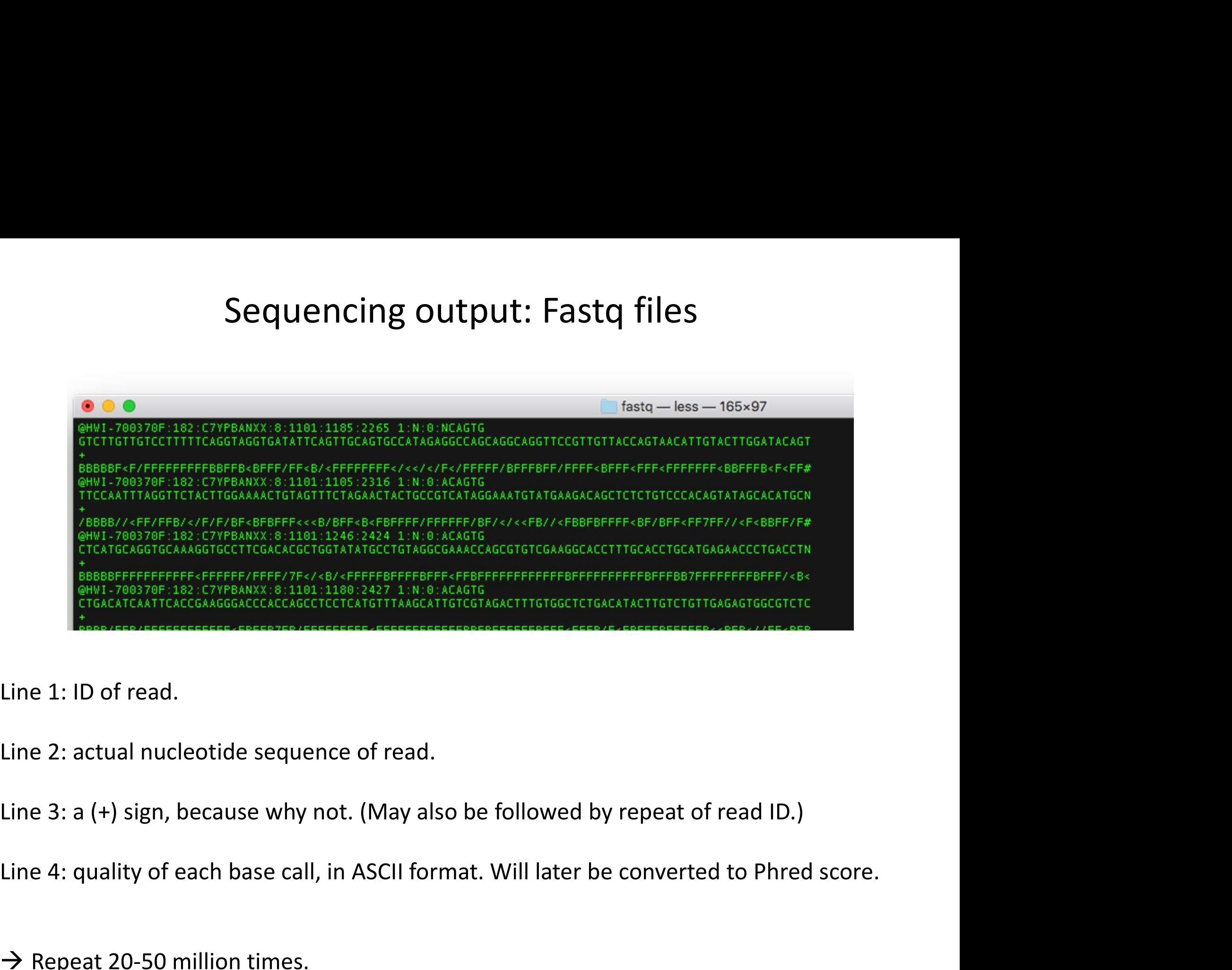

Line 1: ID of read.

- Line 2: actual nucleotide sequence of read.
- Line 3: a (+) sign, because why not. (May also be followed by repeat of read ID.)
- 
- $\rightarrow$  Repeat 20-50 million times.

![](_page_11_Figure_1.jpeg)

![](_page_12_Figure_1.jpeg)

# The 9-ish steps of RNA-seq analysis The 9-ish steps of RNA<br>1. Choose the right computational tools.<br>Recommended step: Clipping and trimming<br>2. Prepare the reference genome. The 9-ish steps of<br>
2. Choose the right computational tools.<br>
Recommended step: Clipping and trimming<br>
2. Prepare the reference genome.<br>
3. Align reads to the reference genome.<br>
4. Quality control. The 9-ish steps of RNA<br>3. Choose the right computational tools.<br>3. Prepare the reference genome.<br>3. Align reads to the reference genome.<br>4. Quality control.<br>5. Count how many reads align to each gene. The 9-ish steps of RNA-se<br>
1. Choose the right computational tools.<br> *Recommended step: Clipping and trimming*<br>
2. Prepare the reference genome.<br>
3. Align reads to the reference genome.<br>
4. Quality control.<br>
5. Count how m

Recommended step: Clipping and trimming

- 
- 
- 
- The 9-ish steps of<br>1. Choose the right computational tools.<br>Recommended step: Clipping and trimming<br>2. Prepare the reference genome.<br>3. Align reads to the reference genome.<br>4. Quality control.<br>5. Count how many reads align 1. Choose the right computational tools.<br>Recommended step: Clipping and trimming<br>2. Prepare the reference genome.<br>3. Align reads to the reference genome.<br>4. Quality control.<br>5. Count how many reads align to each gene.<br>6. I 1. Choose the right computational tools.<br>
Recommended step: Clipping and trimming<br>
2. Prepare the reference genome.<br>
3. Align reads to the reference genome.<br>
4. Quality control.<br>
5. Count how many reads align to each gen<br> Recommended step. Cupping and trimining<br>2. Prepare the reference genome.<br>3. Align reads to the reference genome.<br>4. Quality control.<br>5. Count how many reads align to each gen<br>6. Identify differentially expressed genes.<br>7. 2. Prepare the reference genome.<br>
3. Align reads to the reference genome.<br>
4. Quality control.<br>
5. Count how many reads align to each gen<br>
6. Identify differentially expressed genes.<br>
7. Visualize results.<br>
8. Analyze furt
- 
- 
- 
- 

# Step 1: Choose the right computational tools

- There are many, many different tools for each step of this task. Our pipeline uses the following: **• Step 1: Choose the right computational tools**<br>
• There are many, many different tools for each step of this task. Our pipeline uses the<br>
following:<br>
• (Clipping adapters and quality trimming: Trimmomatic.)<br>
• Generatio
	- $\circ$  (Clipping adapters and quality trimming: **Trimmomatic.**)
	- $\circ$  Generation of genome index and alignment: **STAR**.
	- o Convert SAM files to BAM files and indexing: SAMtools.
	- o Quality control: Integrative Genomics Viewer (IGV) and QoRTs.
	- $\circ$  Count aligned reads: featureCount of the Subread package.
	- $\circ$  Statistical analysis and visualization: **RStudio** with various packages.
- historical reasons but perform very poorly compared to more modern tools.
- following:<br>
 (Clipping adapters and quality trimming: **Trimmomatic**.)<br>
 Generation of genome index and alignment: **STAR.**<br>
 Convert SAM files to BAM files and indexing: **SAMtools.**<br>
 Quality control: Integrative Geno Excel automatically converts certain gene names and other content, because it mistakes it for dates, times, currency, etc. This cannot be switched off. Caveat emptor!
- Noteworthy alternatives:
	- $\circ$  For the less computationally inclined: Galaxy (*usegalaxy.org*) is an online platform that allows full RNA-seq analysis from start to finish without any need for a command-line interface. Data is directly piped into the relevant programs.
	- o Kallisto (http://pachterlab.github.io/kallisto/) is an alignment software that uses pseudoalignment, which requires far less computational power. Excellent alternative in the absence of a fast computer (32 GB+ RAM, multi-core CPU).

# Recommended Step: Clipping and Trimming

### • Clipping:

Remove any adaptor sequences that may have been incorporated when insert is shorter than read, prior to alignment.

- Trimming: Remove low-quality bases prior to alignment.
- Modern alignment programs perform "soft-clipping", which should eliminate the need for "hard-clipping"; but "hard-clipping" still improves mapping efficiency.
- Should be applied very conservatively! Stringent parameters introduce major biases!
- Requires sequences of the adapters used during sequencing!
- A commonly used tool is Trimmomatic: http://www.usadellab.org/cms/?page=trimmomatic
- Input: .fastq file Output: a new .fastq file

# Step 2: Prepare the reference genome

- This requires two components:
- $\circ$  The full nucleotide sequence and coordinates of the reference genome. Step 2: Prepare the reference genome<br>
is requires two components:<br>  $\circ$  The full nucleotide sequence and coordinates of the reference genome.<br>
Usually a file designated *<name of organism>*.**fa**.<br>  $\circ$  An annotation file
- Step 2: Prepare the reference gen<br>• This requires two components:<br>• The full nucleotide sequence and coordinates of the referer<br>Usually a file designated <name of organism>.fa.<br>• An annotation file with information about g
- - o UCSC (https://hgdownload.soe.ucsc.edu/downloads.html).
	- o ENSEMBL (https://useast.ensembl.org/info/data/ftp/index.html).
	- $\circ$  Use different formats  $\rightarrow$  risk of compatibility issues downstream.
	- o ENSEMBL more broadly compatible and less-rigorously vetted transcripts.
- Alignment programs assemble this information into a genome index for the alignment of reads.
- Input: .fa file, .gtf file. Output: folder with genome index files.

# Step 3: Align reads to the reference genome

- Input:
	- $\circ$  Folder with genome index (just generated).
	- $\circ$  (paired) .fastq files.
- Output: .sam file (for Sequence Alignment Map)
	- o Contains 11 mandatory fields for each read with detailed information on sequencing and alignment, including genomic location and quality.
	- o For details on each field: https://en.wikipedia.org/wiki/SAM (file\_format).

![](_page_17_Picture_7.jpeg)

• About 70-90% of reads should be mapped to the genome.

# Step 4a: Quality control with IGV

- Requires conversion of .sam format to binary .bam format (condensed) and indexing, both with SAMtools.
- IGV creates a visual representation of the reads mapped to the genome:

![](_page_18_Figure_3.jpeg)

![](_page_18_Figure_4.jpeg)

# Step 4b: Quality control with QoRTs

- Input:
	- $\circ$  .bam format.
	- $\circ$  Requires less computational resources when files are name-sorted  $\rightarrow$  conversion by SAMtools.
- Output: .pdf files.
- Performs calculations with Java but employs R to create graphical output.
- Provides graphical assessment of quality for both sequencing and alignment.

![](_page_19_Figure_7.jpeg)

# Step 5: Count how many reads align to each gene

- Input:
	- $\circ$  **.bam** files.
	- $\circ$  .gtf file (genome annotation).
- Output: .txt file.
- Consolidates information from all samples into single matrix of counts per gene.

![](_page_20_Picture_92.jpeg)

# Step 6: Identify differentially expressed genes • Input: counts table (.txt).<br>• Input: counts table (.txt).<br>• Output: data table (.txt or .csv) with fold changes and adjusted p-values.<br>• Most popular tools are DESeq2 and EdgeR (both R-based).<br>• Need at least 2 replicate

- Input: counts table (.txt).
- Output: data table (.txt or .csv) with fold changes and adjusted p-values.
- 
- Need at least 2 replicates; 3 are better; more are best.
- Can include batch correction.

![](_page_21_Picture_92.jpeg)

# Step 7: Visualize results

• Common initial visualizations include:

![](_page_22_Figure_2.jpeg)

• Can all be done in R(Studio).

# Step 8: Analyze further

• Gene Set Enrichment Analysis (https://www.gsea-msigdb.org/gsea/index.jsp) and Gene Ontology (https://biit.cs.ut.ee/gprofiler/gost): Search for pathways and functions enriched for DEGs.

![](_page_23_Figure_2.jpeg)

• HOMER (http://homer.ucsd.edu/homer/motif/): Searches for DNA motifs enriched in the promoters of DEGs.

![](_page_23_Picture_43.jpeg)

# Step 9: Get help.

- If you get stuck, which you almost certainly will, you're probably not the first one who has encountered this problem. Use a search engine like DuckDuckGo or directly look at these places for help:
	- o Stackoverflow:
		- https://stackoverflow.com/questions
		- Geared towards programming in general.
	- o biostarS:
		- https://www.biostars.org/
		- Specializes in questions about bioinformatics.
	- o R for Dummies:
		- https://rfordummies.com/
		- Swallow your pride. It's worth it.
- Affordable, local training courses:
	- o New York Academy of Sciences: Introductory Coding for Researchers (1 weekend).
	- o New York Genome Center: Sequencing Informatics Workshop (1 week).

## A shameless plug

L-RAPIT: A Cloud-Computing Pipeline for the Analysis of Long-Read RNA Sequencing **Data** 

Theodore M. Nelson, Sankar Ghosh and Thomas S. Postler\*

Department of Microbiology & Immunology, Vagelos College of Physicians & Surgeons, Columbia University Irving Medical Center, New York, NY 10032, USA

### **ABSTRACT**

Long-read sequencing (LRS) has been adopted to meet a wide variety of research needs, ranging from the construction of novel transcriptome annotations to the rapid identification of emerging virus variants. Amongst other advantages, LRS preserves more information about RNA at the transcript level than conventional high-throughput sequencing, including far more accurate and quantitative records of splicing patterns. New studies with LRS datasets are being published at an exponential rate, generating a vast reservoir of information that can be leveraged to address a host of different research questions. However, mining such publicly available data in a tailored fashion is currently not trivial, as the available software tools typically require familiarity with the command-line interface, which constitutes a significant obstacle to many researchers. Additionally, different research groups utilize different software packages to perform LRS analysis, which often prevents a direct comparison of published results across different studies. To address these challenges, we have developed the Long-Read Analysis Pipeline for Transcriptomics (L-RAPiT), a user-friendly, free pipeline requiring no dedicated computational resources or bioinformatics expertise (https://github.com/Theo-Nelson/long-read-sequencing-pipeline). L-RAPiT can be implemented directly through Google Colaboratory, a system based on the open-source Jupyter notebook environment, and allows for the direct analysis of transcriptomic reads from Oxford Nanopore and PacBio LRS machines. This new pipeline enables the rapid, convenient and standardized analysis of publicly available or newly generated LRS datasets.

![](_page_25_Figure_6.jpeg)

# Practice Run

- Demonstration with practice data set:
	- o Computationally generated reads
		- $\rightarrow$  trimming not necessary.
	- $\circ$  Limited to chromosome X of *Drosophila melanogaster*  $\rightarrow$  can be run on standard laptop.